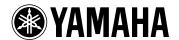

# **EZ-220 Page Turner Owner's Manual**

- The software and this owner's manual are exclusive copyrights of Yamaha Corporation.
- Copying of the software or reproduction of this manual in whole or in part by any means is expressly
  forbidden without the written consent of the manufacturer.
- Yamaha makes no representations or warranties with regard to the use of the software and documentation and cannot be held responsible for the results of the use of this manual and the software.
- The screen displays as illustrated in this Owner's Manual are for instructional purposes, and may appear somewhat different from the screens which appear on your devices.
- Apple and iPad are trademarks of Apple Inc., registered in the U.S. and other countries.
- The company names and product names in this Owner's Manual are the trademarks or registered trademarks of their respective companies.

© 2012 Yamaha Corporation. All rights reserved.

# What is EZ-220 Page Turner?

This application shows the scores of the Preset Songs built into the EZ-220 on the iPad screen. Since the score pages are automatically turned according to playback progress, you can concentrate on playing the keyboard while viewing the score.

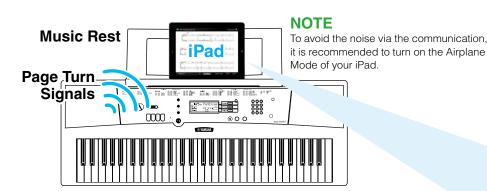

Playback of the Preset Song outputs a special sound signal (referred to as "Page Turn Signals") for turning the score page as playback progresses. The Page Turn Signals that is input to the iPad microphone calls up the corresponding score on the screen.

#### NOTE

For details about the operation of the EZ-220, refer to the EZ-220 Owner's Manual.

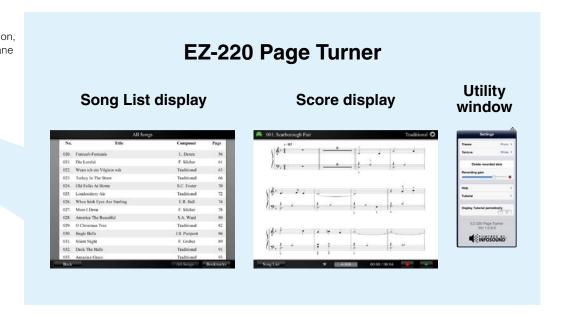

# **Score display**

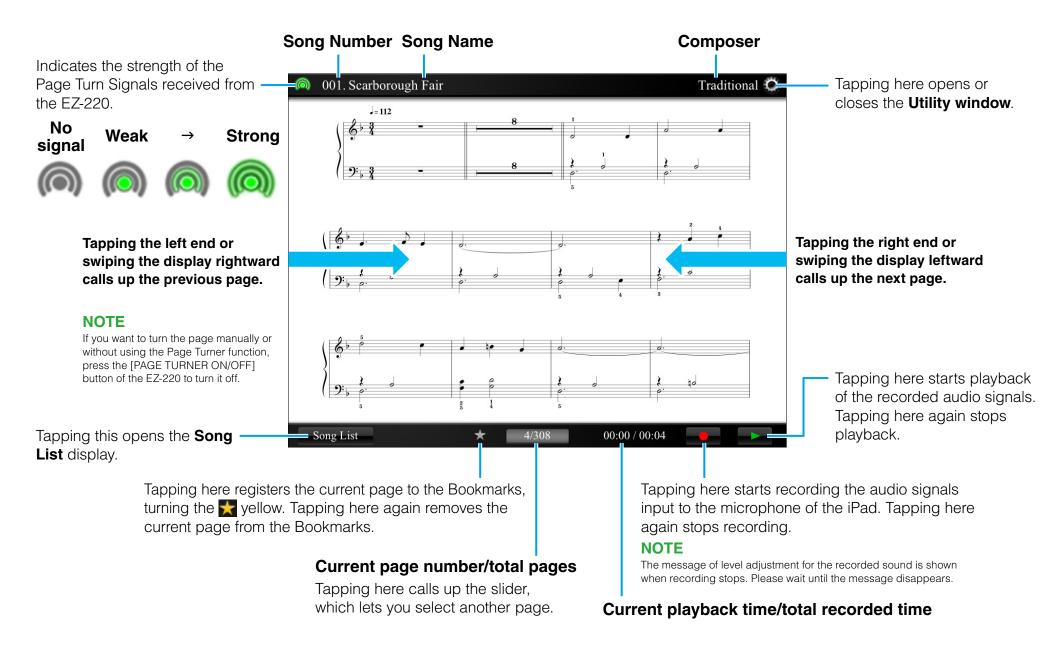

# **Song List display**

The Song List, from which you can select the desired Song, consists of the "All Songs" page and the "Bookmarks" page. The "All Songs" page shows all the Songs provided in this application while the "Bookmarks" page shows only the Songs which you have marked in the Score display. In either of these pages, tapping a Song name will call up the corresponding Score.

#### NOTE

- Selecting a Song on the iPad does not change the Song on the EZ-220.
- Although this application provides only 10 of the Song scores from the EZ-220 Preset Songs, you can call up all Preset Song scores of the EZ-220 by receiving the Page Turn Signals.

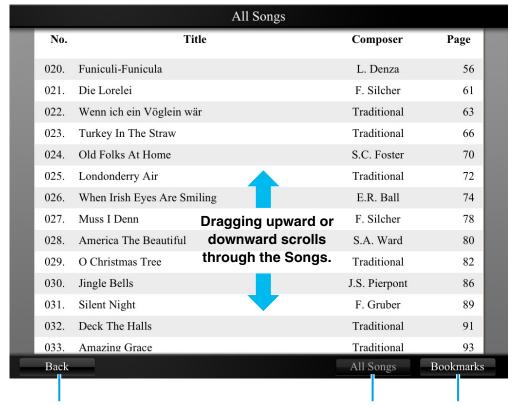

Returns to the **Score display**.

Calls up the "All Songs" page.

Calls up the "Bookmarks" page.

# **Utility window**

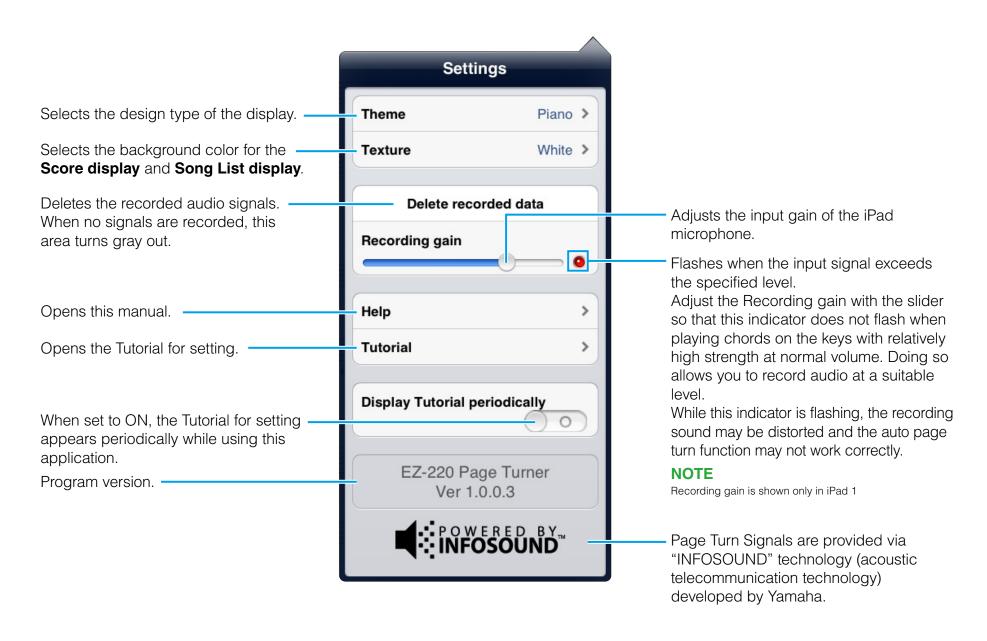

### **Special Notice**

### **About reception of the Page Turn Signals**

Since the trigger for the Page Turn function uses audio signals output from the instrument speakers which are received by the iPad microphone, you should carefully observe the following points.

- Never cover the microphone of the iPad with the case or cover. Doing so may prevent the iPad from receiving the Page Turn Signals.
- Never connect a plug to the PHONES/OUTPUT jack of the instrument. Doing so will prevent the instrument from transmitting the Page Turn Signals.
- To confirm whether the iPad receives the Page Turn Signals successfully or not, check the iPad screen. If the signal is somewhat weak, move the iPad position leftward or rightward slightly to find the best position on the Music Rest.
- For optimum signal reception, set the iPad so that the microphone section is located on the left side.
- Use the instrument and iPad in a quiet place, since extraneous noise may prevent the iPad from receiving the Page Turn Signals.
- If you use the iPad 1, adjust the Recording gain in the Utility window so that the indicator doesn't flash while playing the keyboard. Overly high level input to the iPad 1 microphone may weaken the signal reception level.
- If the rear panel or left side of the instrument is close to a wall, signal reception may be weakened. In such a case, set the instrument as far away from the wall as possible.

### **CAUTION**

### When setting the iPad on the Music Rest

To prevent the iPad from falling, note the following points:

- Make sure that the Music Rest is inserted firmly into the instrument.
- Before moving the instrument, make sure to remove the iPad from the Music Rest.
- Never slide the iPad along the Music Rest or submit it to strong shock, such as pushing or hitting it when on the Music Rest.
- Never put anything else on the Music Rest together with the iPad, such as a song booklet or another iPad. Doing so may make the Music Rest unstable.
- Never place the instrument with the iPad in an unstable position. When using a keyboard stand, make sure the instrument rests on the stand securely and firmly.
- When setting the iPad on the Music Rest, please take care that the iPad doesn't fall.
- When you are not using the Page Turn function or you leave the instrument, make sure to take off the iPad from the Music Rest.
- If it seems that the iPad is not set stably on the Music Rest, use the clip and (if necessary) some felt to set the iPad firmly. The felt should be used to fill the gap between the clip and the iPad. For details, refer to the Owner's Manual of the instrument.
- Never submit the instrument, iPad or keyboard stand to strong shocks. Doing so may cause the iPad to fall from the Music Rest even though the iPad is set firmly with the clip and felt.

### **Troubleshooting**

### When the Page Turner does not work well:

| On the instrument, check whether or not the PAGE TURNER function is set to ON.                                                                                           | Press the [PAGE TURNER ON/OFF] button to set it to "ON." For details, refer to the Owner's Manual of the instrument.                                                                                                    |
|----------------------------------------------------------------------------------------------------|----------------------------------------------------------------------------------------------------|
| Check whether or not the instrument is in the Song mode.                                                                                                    | The Page Turner is available only in the Song mode or only when a Song is selected. If the instrument is not in this status, enter the Song mode or select a Song. For details, refer to the Owner's Manual of the instrument. |
| Confirm whether or not the iPad is properly receiving the Page Turn Signals by checking the strength of the Page Turn Signals at the top left corner of the iPad screen. | Refer to "About reception of the Page Turn Signals" in the "Special Notice" page.                                                                                                    |
| Check whether or not a plug is inserted into the PHONES/<br>OUTPUT jack.                                                                                                 | Never insert a plug into the PHONES/OUTPUT jack of the instrument when you use the Page Turner.                                                                                                    |
| Check whether or not the Page Turner (this application) has been started.                                                                                                | Make sure to start the Page Turner.                                                                                                    |

#### leaves

#### The MIT License Copyright © 2010 Tom Brow

Permission is hereby granted, free of charge, to any person obtaining a copy of this software and associated documentation files (the "Software"), to deal in the Software without restriction, including without limitation the rights to use, copy, modify, merge, publish, distribute, sub-license, and/or sell copies of the Software, and to permit persons to whom the Software is furnished to do so, subject to the following conditions:

The above copyright notice, and every other copyright notice found in this software, and all the attributions in every file, and this permission notice shall be included in all copies or substantial portions of the Software.

THE SOFTWARE IS PROVIDED "AS IS", WITHOUT WARRANTY OF ANY KIND, EXPRESS OR IMPLIED, INCLUDING BUT NOT LIMITED TO THE WARRANTIES OF MERCHANTABILITY, FITNESS FOR A PARTICULAR PURPOSE AND NON-INFRINGEMENT. IN NO EVENT SHALL THE AUTHORS OR COPYRIGHT HOLDERS BE LIABLE FOR ANY CLAIM, DAMAGES OR OTHER LIABILITY, WHETHER IN AN ACTION OF CONTRACT, TORT OR OTHERWISE, ARISING FROM, OUT OF OR IN CONNECTION WITH THE SOFTWARE OR THE USE OR OTHER DEALINGS IN THE SOFTWARE.

U.R.G., Digital Musical Instruments Division © 2012 Yamaha Corporation 204MW-B0